# **Bluetooth module installation**

# 操作步骤 User Guide

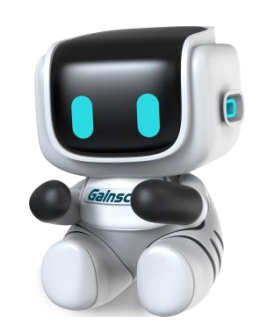

By Allen , January 17,2022

Tel:+86 756 3965698

E-mail:sales@gainscha.com

www.gainscha.com.tw

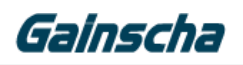

### 一**. Installation requirements:**

- 1. The APEX printer.
- 2. Bluetooth module.
- 3. Phillips screwdriver.
- **4 . The printer must be turned off, power and cable for installation**

### 二**. Installation operation:**

1.Remove the bottom middle screw.

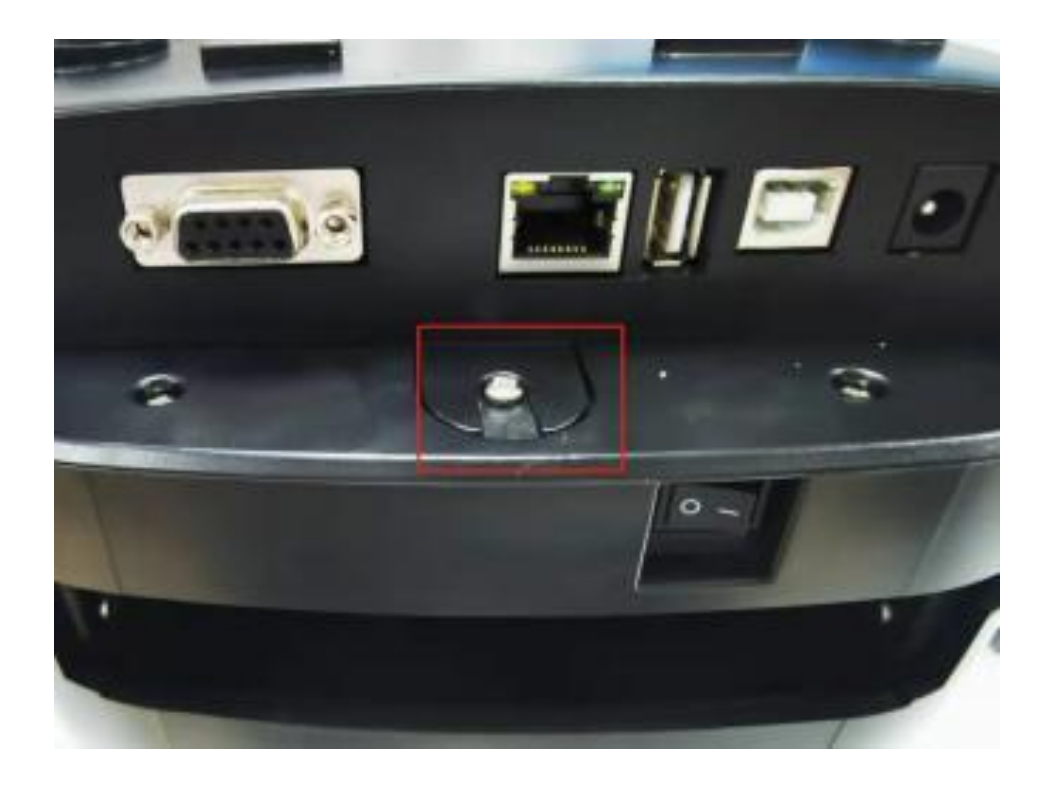

#### **Note: (Remove only the middle screws)**

Gainscha

2.Locate the screw hole for the Bluetooth mod

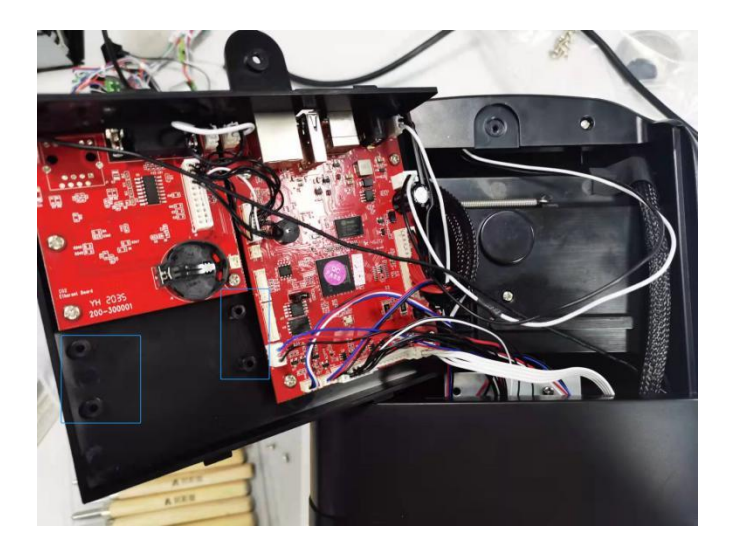

**3.**Take out the Bluetooth module and calibrate the position of the four screw holes.(Note: front and back of Bluetooth module) and install four screws as shown below:

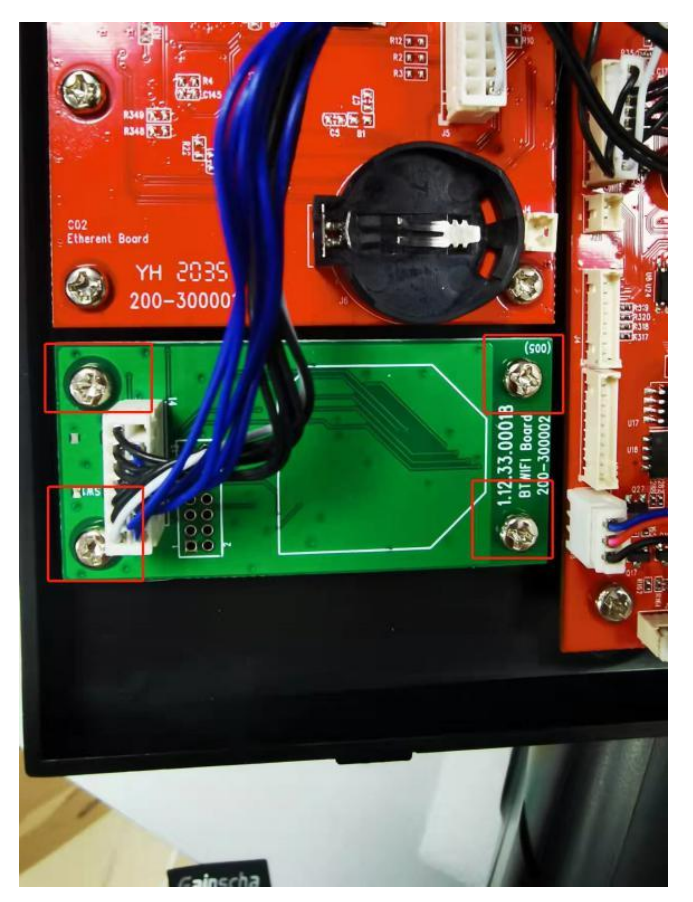

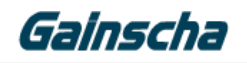

4. Connect the line as shown in the figure below

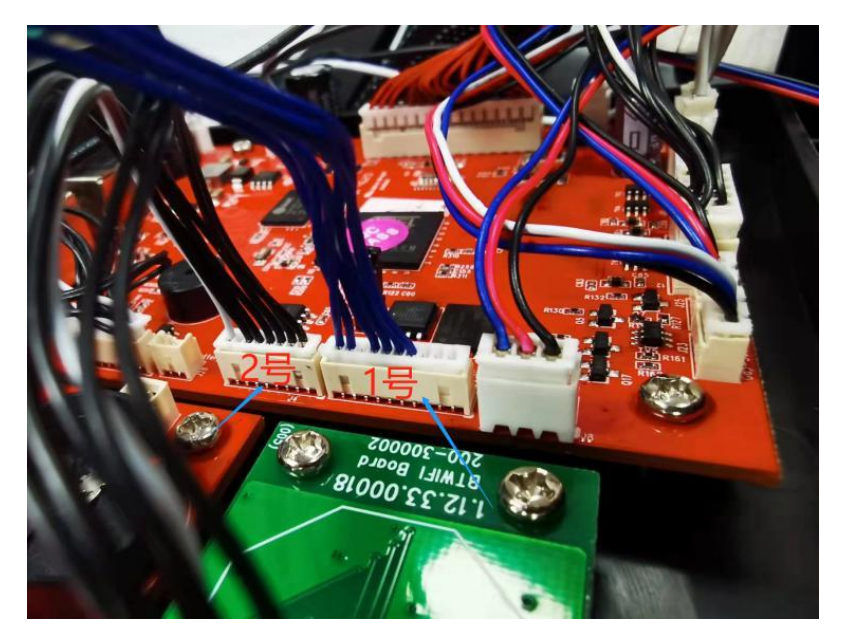

**Note: (Blue line connects No.1 interface, black and white line connects no. 2 interface) 5. Install the motherboard shell of the machine, and install from behind the motherboard shell.Note: (Do not press any line when installing the motherboard housing) as shown below:**

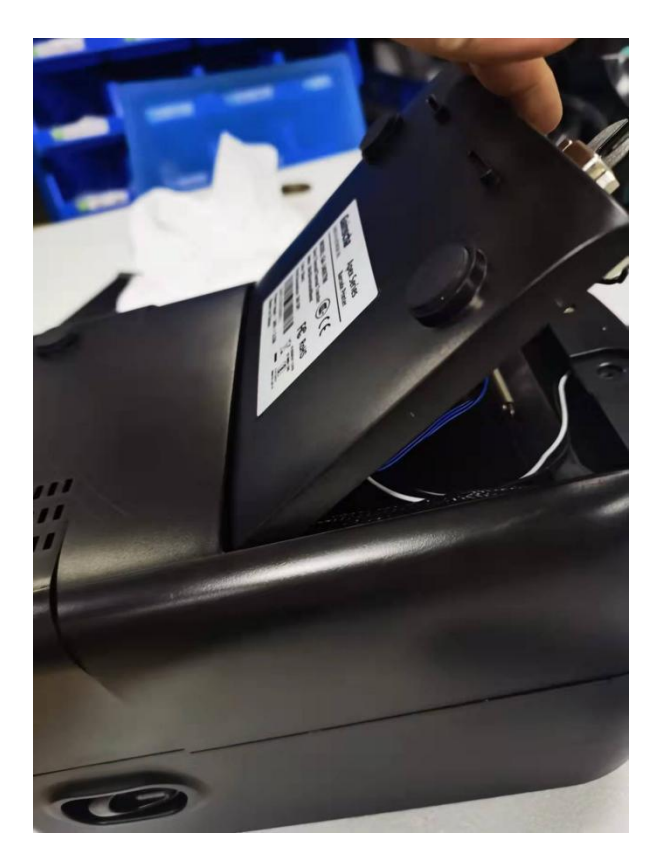

Tel:+86 756 3965698

E-mail:sales@gainscha.com

## Gainscha

#### **Note (press down in place and install screws) below:**

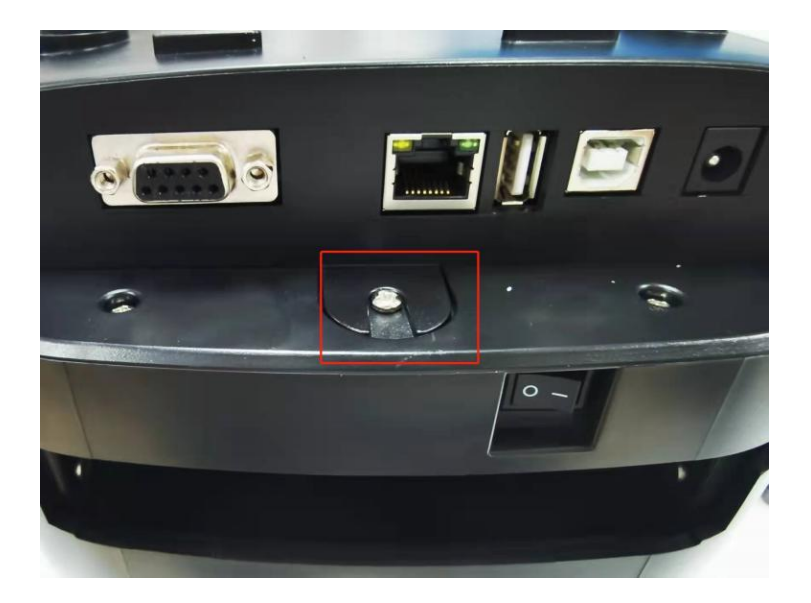

 $\Xi$ . Check that the printer Bluetooth module was successfully installed

**1.** The printer is powered on, the USB is connected to the computer, and turn on the printer switch.

**2.** Open the PrinterUtility software to read the printer information in the following figure:

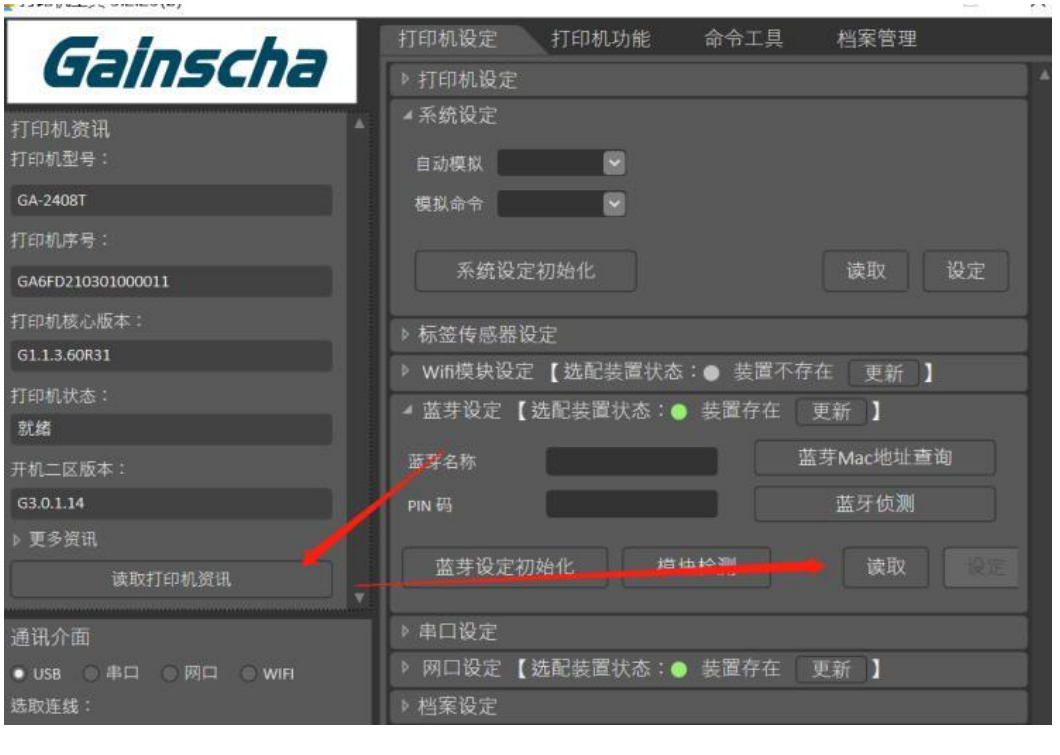

Tel:+86 756 3965698 E-mail:sales@gainscha.com www.gainscha.com.tw

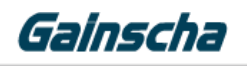

**3.** After reading, the Bluetooth name and PIN code will be displayed, and the Bluetooth module is successfully

installed in the figure below:

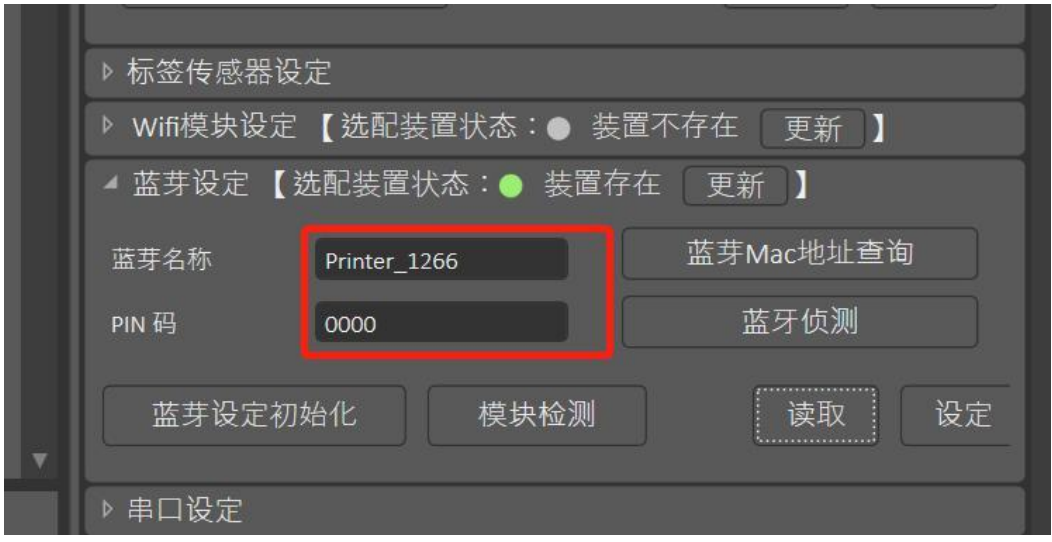

**4.** End of the A p e x Bluetooth module installation process.**thanks !**